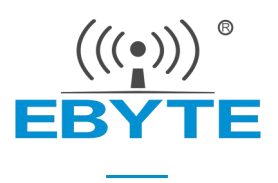

# EC01-DNC AT 指令集

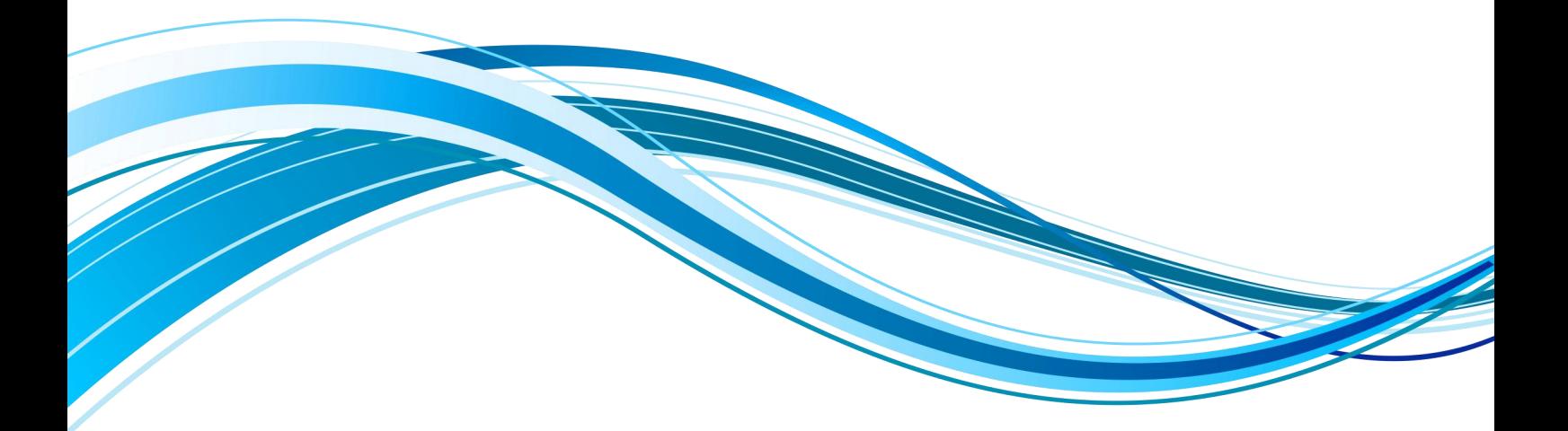

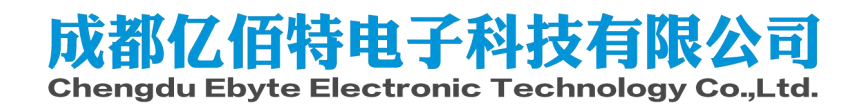

### **Contents**

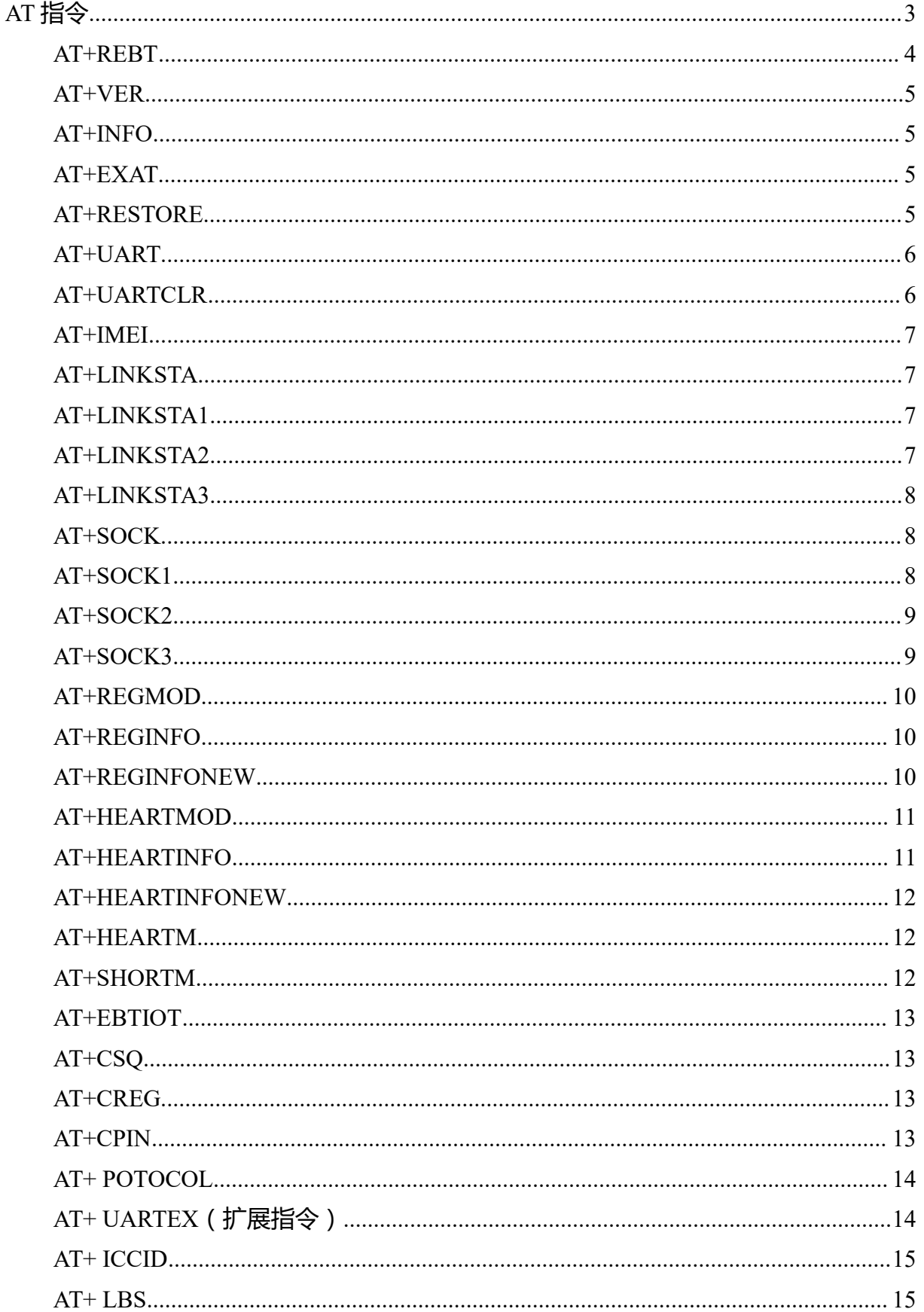

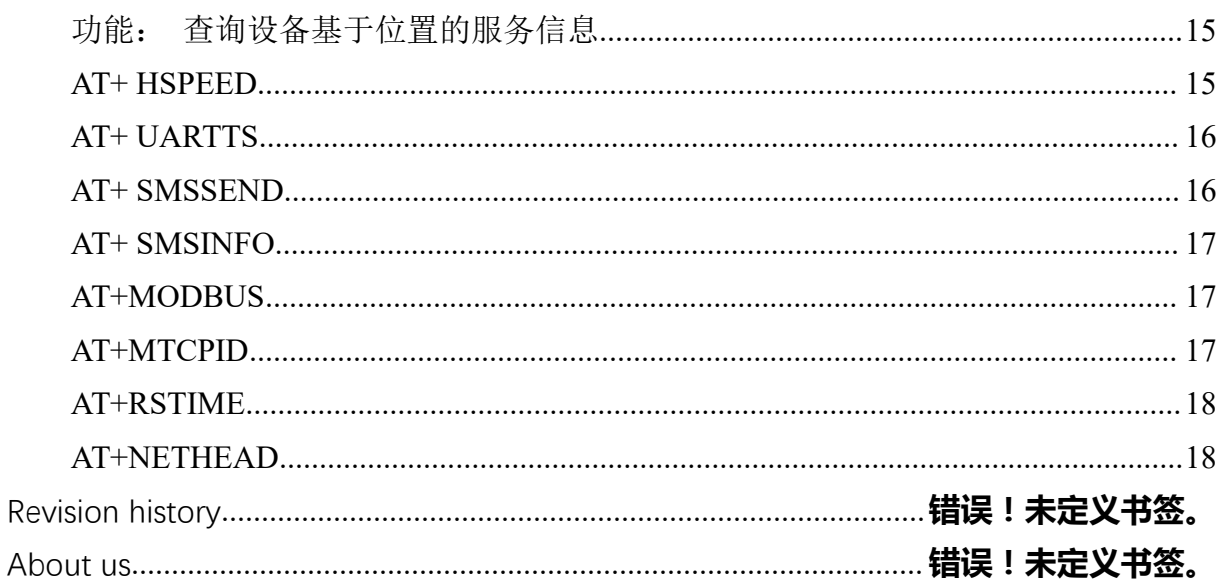

<span id="page-3-0"></span>
$$
\mathbf{A} \mathbf{T} \npreceq \mathbf{B} \mathbf{T}
$$

a) 指令格式:

AT+<CMD>[op][ para1, para2, para3,…]<CR><LF>

AT+:命令前缀

CMD: 控制指令符

[op]: "="表示参数配置

"NULL"表示参数查询

[para-n]:参数列表,可省略

<CR><LF>:回车换行,ASCII 0x0D 0x0A

b) 指令错误码:

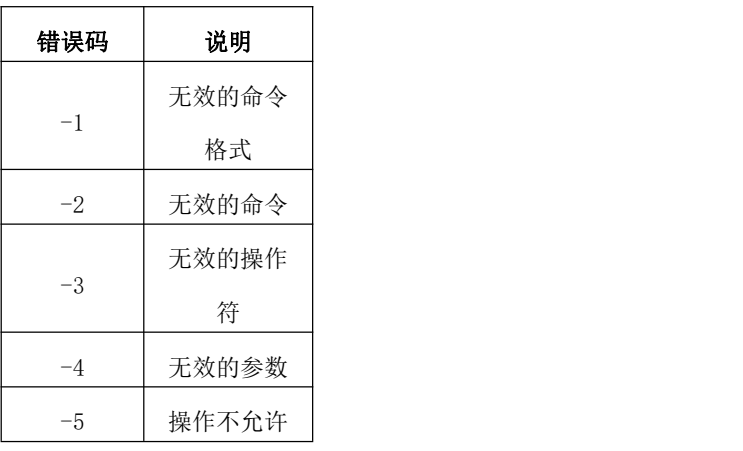

c) 指令集:

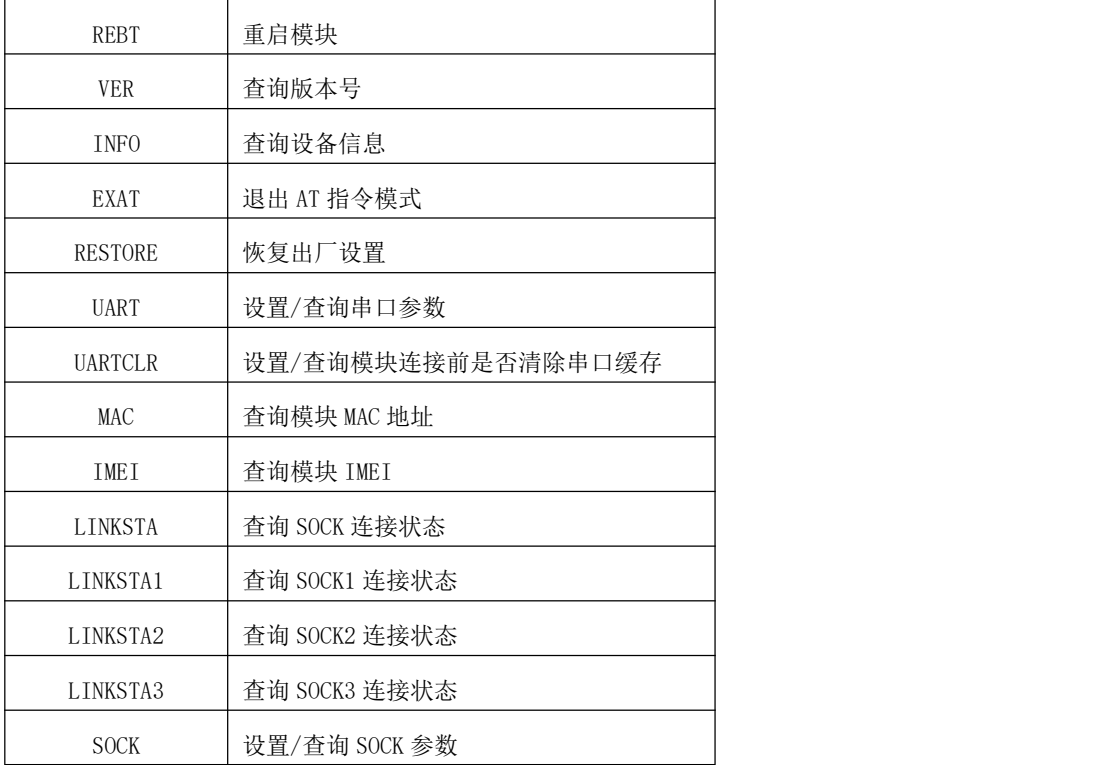

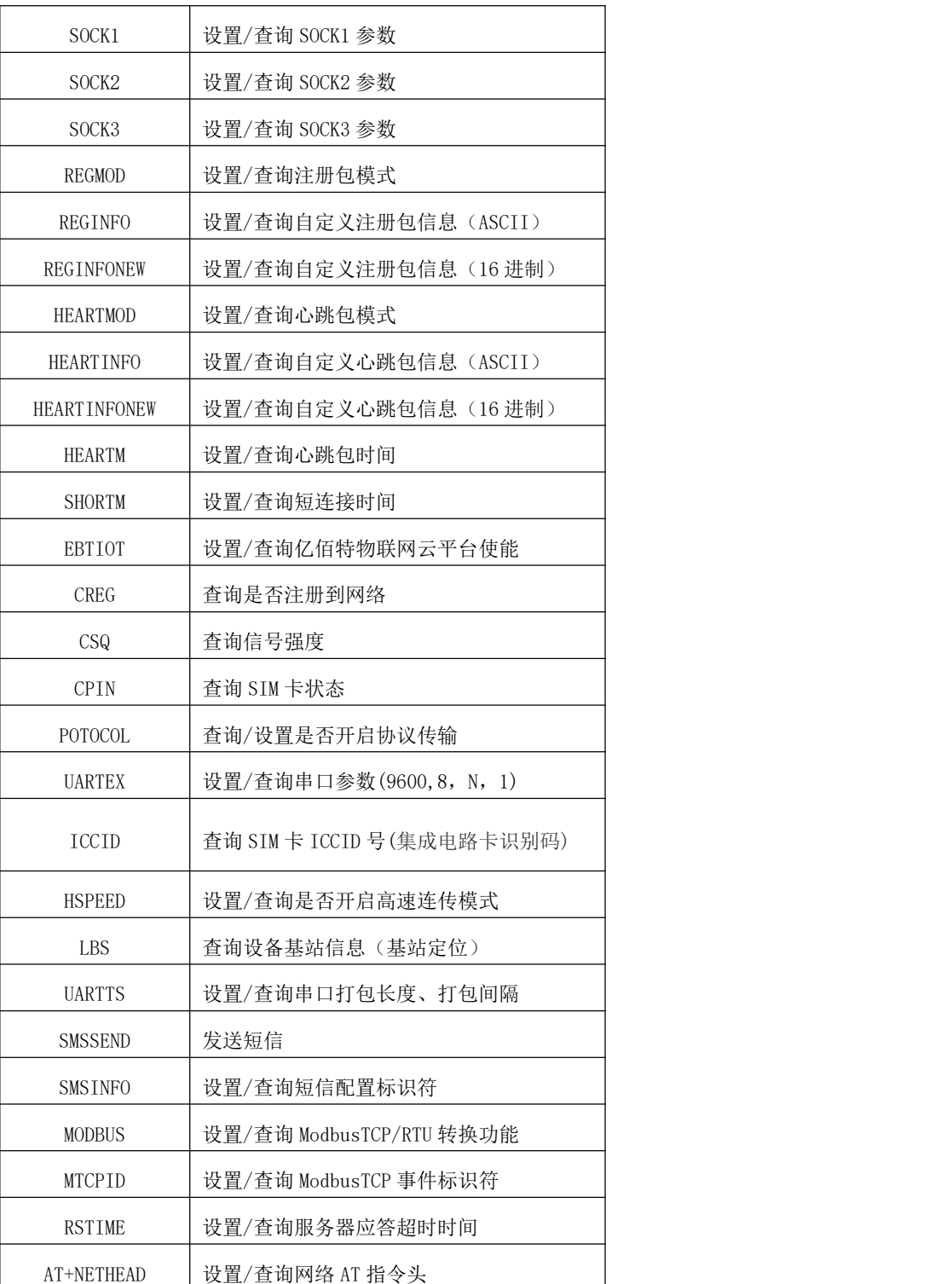

a) 指令详解:

### <span id="page-4-0"></span>**AT+REBT**

功能: 重启模块。

格式: 设置

发送: AT+REBT<CR>

返回:<CR><LF>+OK<CR><LF>

参数:无

说明:该命令正确执行后,模块立即重启,重启后进入透传模式。

### <span id="page-5-0"></span>**AT+VER**

- 功能: 查询模块固件版本。
- 格式: 设置

发送 AT+VER<CR><LF>

返回 <CR><LF>+OK=<ver><CR><LF>

参数:ver 模块固件版本

说明:无

### <span id="page-5-1"></span>**AT+INFO**

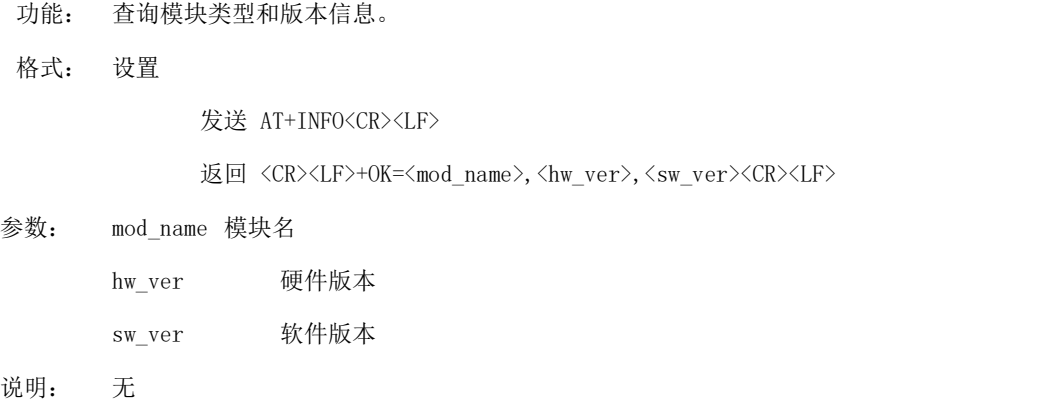

### <span id="page-5-2"></span>**AT+EXAT**

- 功能: 退出命令模式,进入透传模式。
- 格式: 设置

发送 AT+EXAT<CR><LF>

返回 <CR><LF>+OK<CR><LF>

#### 参数:无

说明:该命令正确执行后,模块从命令模式切换到透传模式。

### <span id="page-5-3"></span>**AT+RESTORE**

- 功能: 模块恢复出厂设置。
- 格式: 设置

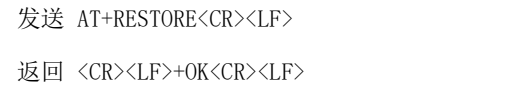

参数:无

说明:无

### <span id="page-6-0"></span>**AT+UART**

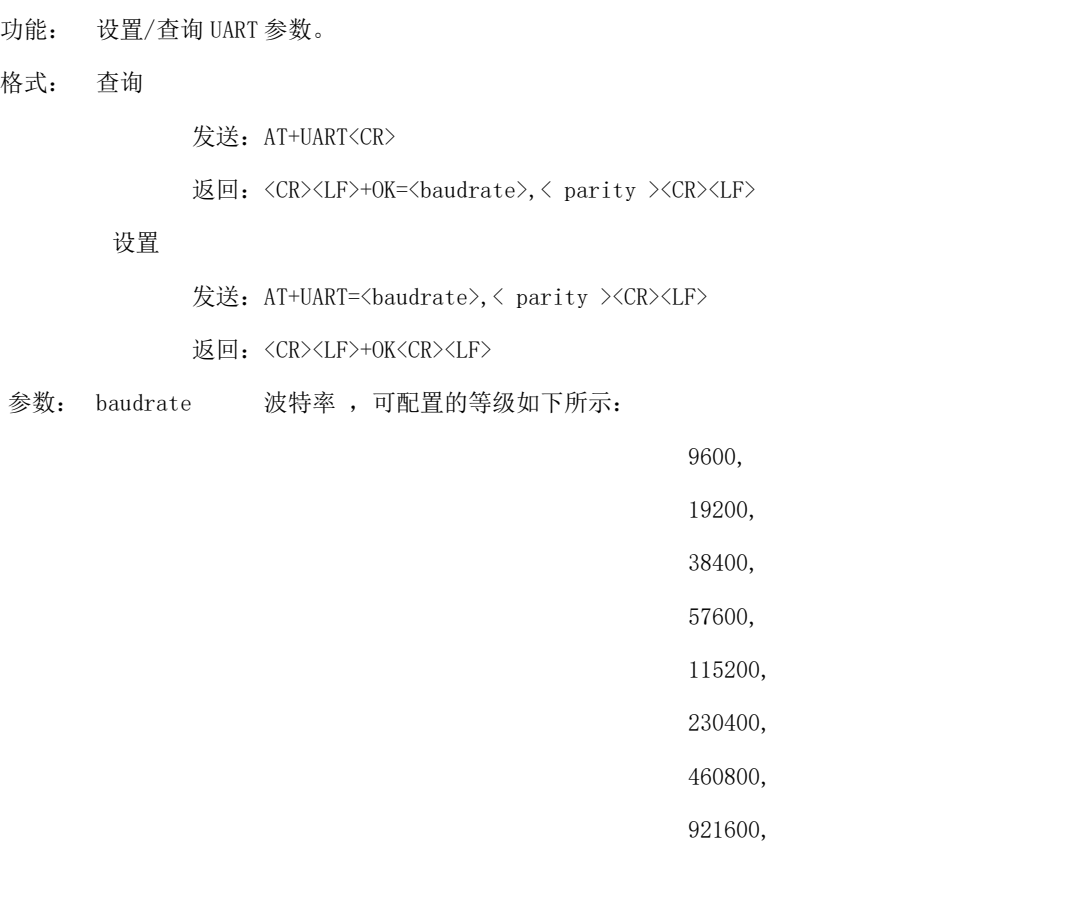

Parity 检验位 NON E 无检验位 EVEN 偶检验 ODD 奇检验

说明:无

### <span id="page-6-1"></span>**AT+UARTCLR**

功能: 设置/查询模块连接前是否清理串口缓存。

格式: 查询

发送: AT+ UARTCLR <CR>

返回: <CR><LF>+OK=< sta ><CR><LF>

设置

发送:AT+ UARTCLR =< sta ><CR>

返回: <CR><LF>+OK<CR><LF>

参数: sta 状态 ON 连接前清除串口缓存。 OFF 连接前不清理串口缓存。

### <span id="page-7-0"></span>**AT+IMEI**

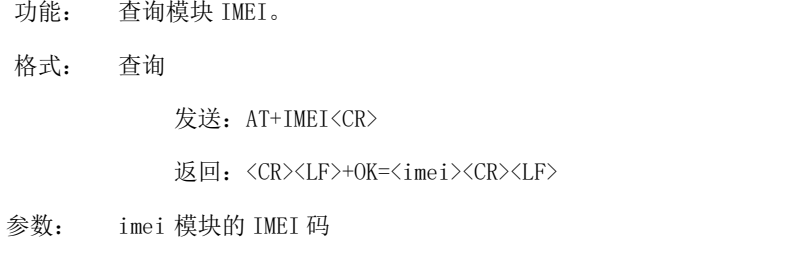

### <span id="page-7-1"></span>**AT+LINKSTA**

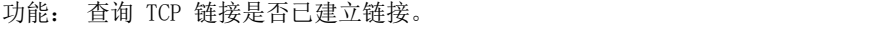

格式: 查询

发送: AT+LINKSTA<CR>

返回: <CR><LF>+OK=<sta><CR><LF>

参数: Sta 是否建立 TCP 链接,Connect(TCP 连接)/ Disconnect(TCP 断开)

### <span id="page-7-2"></span>**AT+LINKSTA1**

功能: 查询 TCP 链接是否已建立链接。

格式: 查询

发送: AT+LINKSTA1<CR>

返回: <CR><LF>+OK=<sta><CR><LF>

参数: Sta 是否建立 TCP 链接,Connect(TCP 连接)/ Disconnect(TCP 断开)

### <span id="page-7-3"></span>**AT+LINKSTA2**

功能: 查询 TCP 链接是否已建立链接。

格式: 查询

发送: AT+LINKSTA2<CR>

返回: <CR><LF>+OK=<sta><CR><LF>

参数: Sta 是否建立 TCP 链接,Connect(TCP 连接)/ Disconnect(TCP 断开)

### <span id="page-8-0"></span>**AT+LINKSTA3**

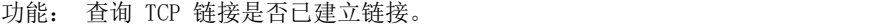

格式: 查询

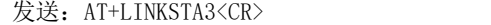

返回: <CR><LF>+OK=<sta><CR><LF>

参数: Sta 是否建立 TCP 链接,Connect(TCP 连接)/ Disconnect(TCP 断开)

### <span id="page-8-1"></span>**AT+SOCK**

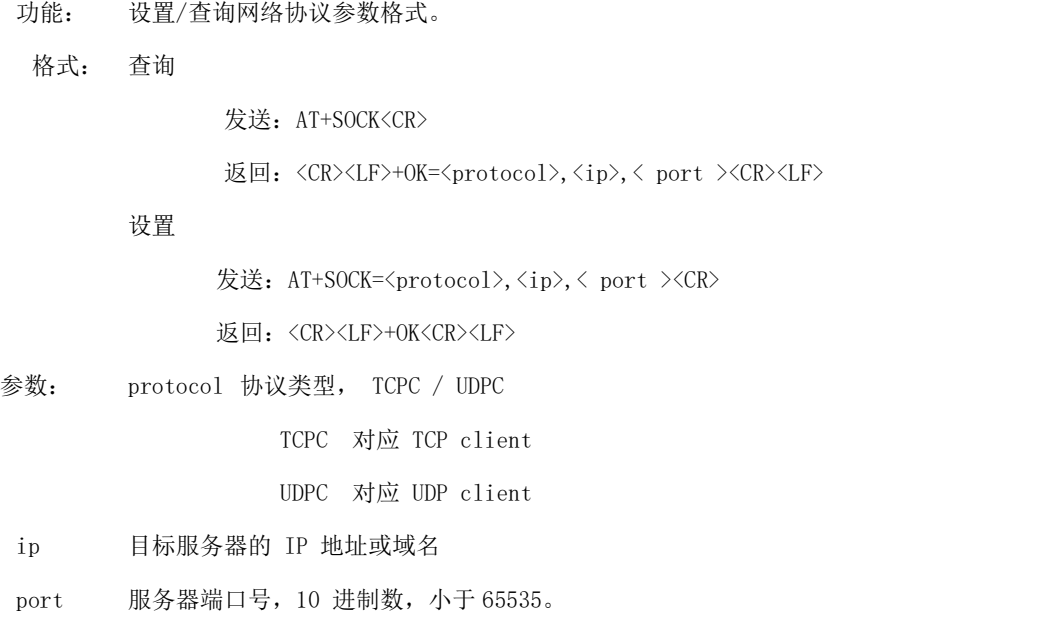

### <span id="page-8-2"></span>**AT+SOCK1**

功能: 设置/查询网络协议参数格式。

#### 格式: 查询

发送: AT+SOCK1<CR>

返回: <CR><LF>+OK=<EN>, <protocol>, <ip>, < port ><CR><LF>

#### 设置

发送: AT+SOCK1=<EN>,<protocol>,<ip>,< port ><CR>

返回:<CR><LF>+OK<CR><LF>

参数: EN 使能 0: 关闭 SOCK1

1:打开 SOCK1

protocol 协议类型, TCPC / UDPC

TCPC 对应 TCP client

UDPC 对应 UDP client

ip 当模块被设置为"CLIENT"时,目标服务器的 IP 地址或域名

port 服务器端口号,10 进制数,小于 65535。

### <span id="page-9-0"></span>**AT+SOCK2**

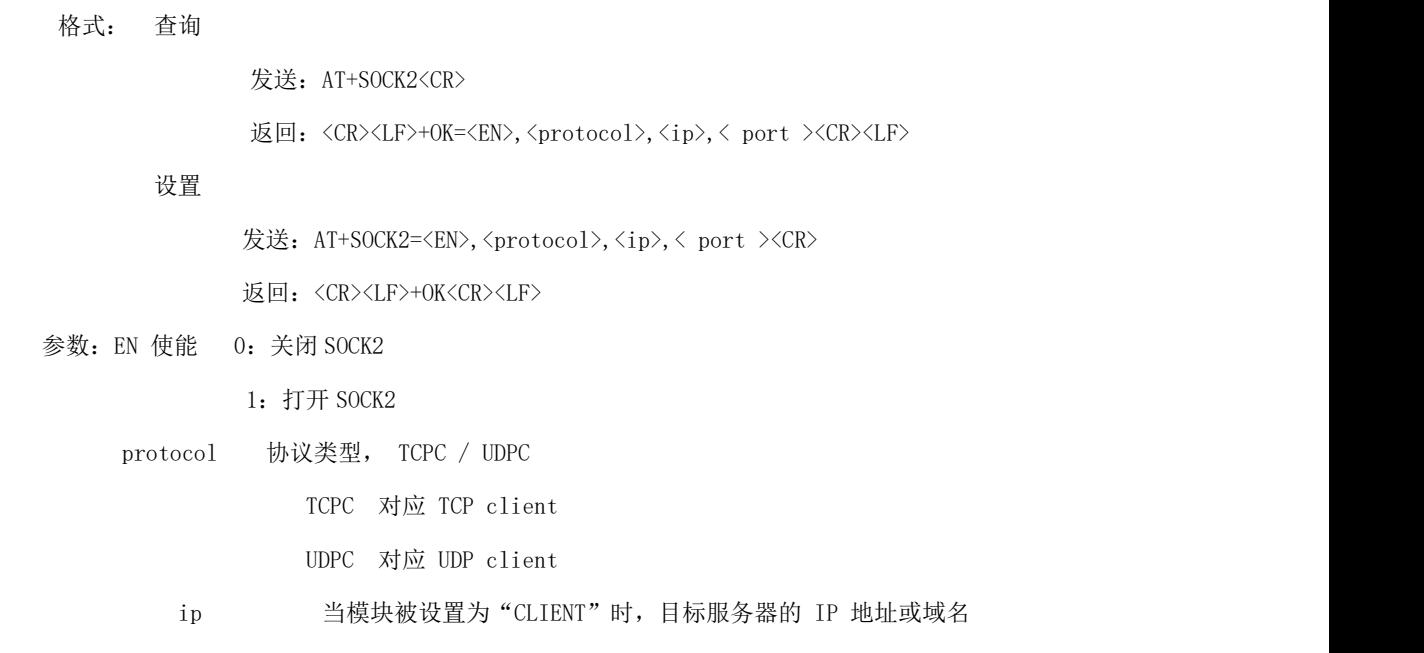

port 服务器端口号,10 进制数,小于 65535。

### <span id="page-9-1"></span>**AT+SOCK3**

功能: 设置/查询网络协议参数格式。

功能: 设置/查询网络协议参数格式。

#### 格式: 查询

发送: AT+SOCK3<CR>

返回: <CR><LF>+OK=<EN>,<protocol>,<ip>,< port ><CR><LF>

设置

发送: AT+SOCK3=<EN>,<protocol>,<ip>,< port ><CR> 返回: <CR><LF>+OK<CR><LF>

- 参数: EN 使能 0: 关闭 SOCK3
	- 1:打开 SOCK3

protocol 协议类型, TCPC / UDPC

TCPC 对应 TCP client

UDPC 对应 UDP client

ip 当模块被设置为"CLIENT"时,目标服务器的 IP 地址或域名

port 服务器端口号,10 进制数,小于 65535。

### <span id="page-10-0"></span>**AT+REGMOD**

- 功能: 设置查询注册包机制。
- 格式: 查询
	- 发送: AT+REGMOD<CR>
	- 返回: <CR><LF>+OK=<status><CR><LF>
	- 设置

发送: AT+REGMOD =<status><CR>

- 返回:<CR><LF>+OK<CR><LF>
- 参数:status 注册包机制
	- EMBMAC 在每一包发送到服务器的数据包前加 MAC/IMEI 作为注册包数据。

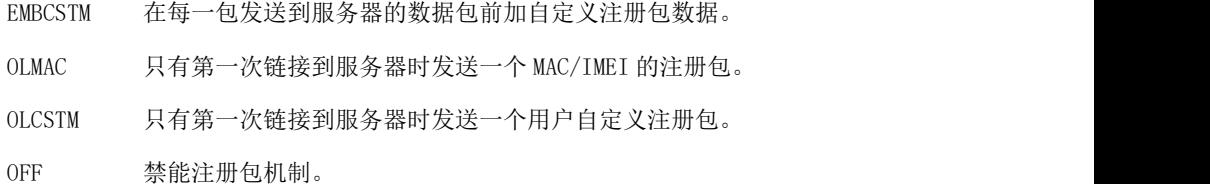

### <span id="page-10-1"></span>**AT+REGINFO**

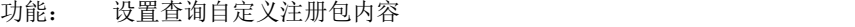

格式: 查询

发送: AT+ REGINFO <CR>

返回: <CR><LF>+OK=<data><CR><LF>

#### 设置

发送: AT+ REGINFO =<data><CR>

返回: <CR><LF>+OK<CR><LF>

参数:data 40 字节之内的 ASCII 码。

### <span id="page-10-2"></span>**AT+REGINFONEW**

功能: 设置查询自定义注册包内容

格式: 查询

发送: AT+ REGINFONEW<CR>

返回: <CR><LF>+OK=<type>,<data><CR><LF>

设置

发送: AT+ REGINFONEW =<type>,<data><CR>

返回: <CR><LF>+OK<CR><LF>

参数: type

- 0 注册包类型为 HEX
- 1 注册包类型为 ASCII 码

data

40 字节之内的 ASCII 码, 当注册包类型为 HEX 时, 内容必须是合法的 HEX 格式且长度必须是

偶数。

### <span id="page-11-0"></span>**AT+HEARTMOD**

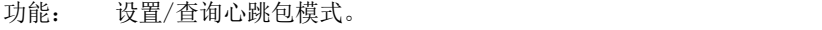

格式: 查询

发送: AT+ HEARTMOD<CR>

- 返回: <CR><LF>+OK=<mode><CR><LF>
- 设置

发送: AT+ HEARTMOD=<mode><CR> 返回:<CR><LF>+OK<CR><LF>

#### 参数: mode

NET 网络心跳包。 UART 串口心跳包。

### <span id="page-11-1"></span>**AT+HEARTINFO**

功能: 设置/查询心跳包数据。

#### 格式: 查询

发送: AT+ HEARTINFO<CR>

返回:<CR><LF>+OK=<data><CR><LF>

#### 设置

发送: AT+ HEARTINFO=<data><CR>

返回: <CR><LF>+OK<CR><LF>

参数:data 40 字节之内的 ASCII 码心跳包数据。

### <span id="page-12-0"></span>**AT+HEARTINFONEW**

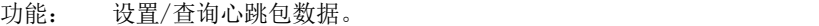

格式: 查询

发送: AT+ HEARTINFONEW<CR>

返回: <CR><LF>+OK=<type>,<data><CR><LF>

设置

发送: AT+ HEARTINFO=<tvpe>,<data><CR>

返回: <CR><LF>+OK<CR><LF>

#### 参数: type

- 0 心跳包类型为 HEX
- 1 心跳类型为 ASCII 码

#### data

40 字节之内的 ASCII 码, 当心跳包类型为 HEX 时, 内容必须是合法的 HEX 格式且长度必须是

#### 偶数。

### <span id="page-12-1"></span>**AT+HEARTM**

- 功能: 设置/查询心跳包时间。
- 格式: 查询
- 发送: AT+ HEARTM <CR>

返回: <CR><LF>+OK=<time><CR><LF>

#### 设置

发送: AT+ HEARTM =<time><CR>

返回: <CR><LF>+OK<CR><LF>

参数: time 心跳时间, 0 关闭, 范围 1~65535 秒。

### <span id="page-12-2"></span>**AT+SHORTM**

功能: 设置/查询短连接时间。

格式: 查询

发送: AT+ SHORTM<CR>

返回: <CR><LF>+OK=<time><CR><LF>

### 设置

发送: AT+ SHORTM=<time><CR>

返回: <CR><LF>+OK<CR><LF>

参数: time 短连接时间,0 关闭,范围 2-255 秒。

### <span id="page-13-0"></span>**AT+EBTIOT**

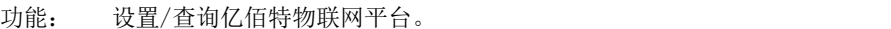

- 格式: 查询
- 发送: AT+EBTIOT <CR>
- 返回: <CR><LF>+OK=<ctrl><CR><LF>

#### 设置

- 发送: AT+EBTIOT =<ctrl><CR>
- 返回: <CR><LF>+OK<CR><LF>
- 参数: ctrl 亿佰特物联网功能开关,ON 关闭/ OFF 开启。
- 说明: 物联网云功能开启后,模块自动连接到亿佰特物联网平台,忽略 sock 配置,注册包、心跳包功

能。

### <span id="page-13-1"></span>**AT+CSQ**

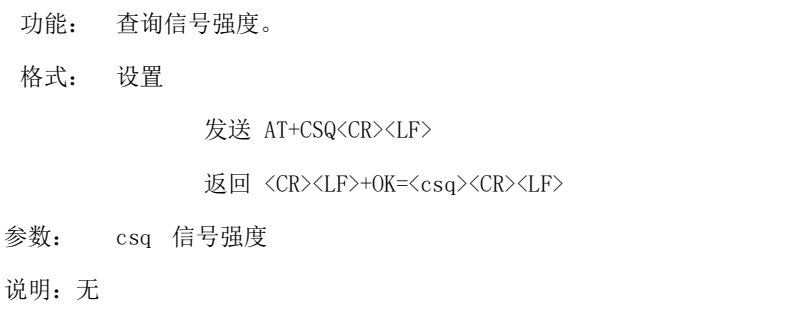

### <span id="page-13-2"></span>**AT+CREG**

- 功能: 查询是否注册到运营商。
- 格式: 设置

发送 AT+CREG<CR><LF>

返回 <CR><LF>+OK=<creg><CR><LF>

- 参数: creg
	- 1 注册到网络
	- 0 未注册到网络

说明: 无

### <span id="page-13-3"></span>**AT+CPIN**

功能: 查询 SIM 卡状态。

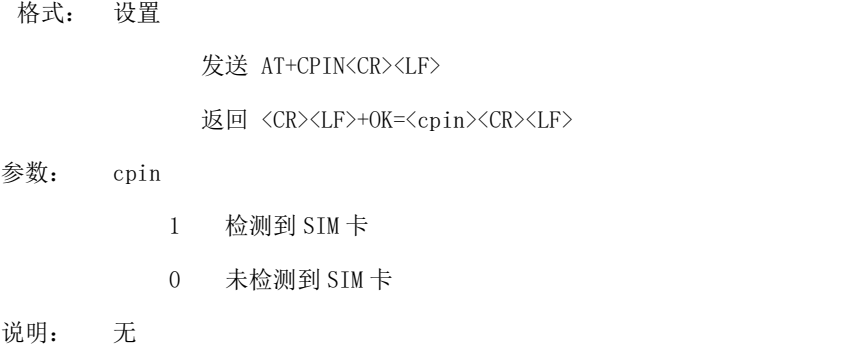

### <span id="page-14-0"></span>**AT+ POTOCOL**

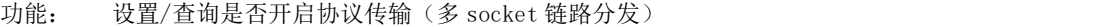

#### 格式: 查询

发送: AT+ POTOCOL <CR>

返回: <CR><LF>+OK=<sta><CR><LF>

#### 设置

发送: AT+ POTOCOL =<data><CR>

返回: <CR><LF>+OK<CR><LF>

参数: data 状态 ON 开启亿佰特协议传输 OFF 关闭亿佰特协议传输

### <span id="page-14-1"></span>**AT+ UARTEX**(扩展指令)

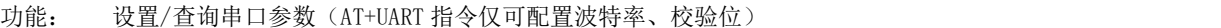

格式: 查询

发送: AT+ UARTEX <CR>

返回: <CR><LF>+OK=<sta><CR><LF>

设置

发送: AT+ UARTEX =<br/>baud>,<data bit>,< parity>,<stop><CR>

返回: <CR><LF>+OK<CR><LF>

参数: baud: 串口波特率,可配置的等级如下:

9600,

19200,

38400,

57600,

115200,

230400,

460800,

921600,

data bit: 串口数据位

- 8,数据位长度为 8 位
- 7,数据位长度为 7 位

Parity:串口校验位

- N, 校验方式为无校验
- O, 校验方式为奇校验
- E, 校验方式为偶校验

stop: 串口停止位

- 1,停止位为 1 位
- 2,停止位位 2 位

### <span id="page-15-0"></span>**AT+ ICCID**

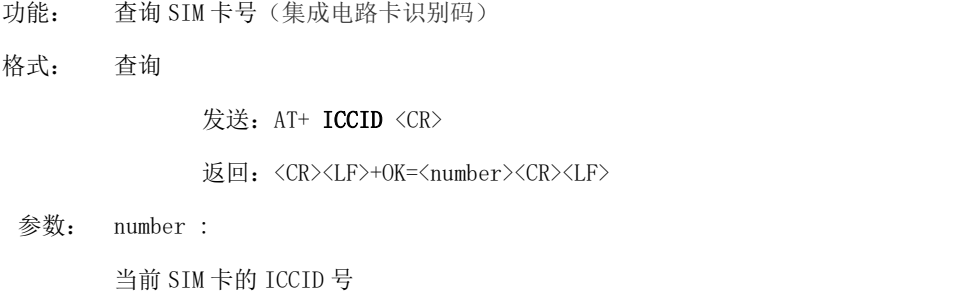

### <span id="page-15-1"></span>**AT+ LBS**

#### <span id="page-15-2"></span>功能: 查询设备基于位置的服务信息

格式: 查询

发送: AT+ LBS <CR>

返回: <CR><LF>+OK=LAC:<lac>,CID:<cid><CR><LF>

参数: lac :<br>当前设备所在位置区码

cid:基站编号

### <span id="page-15-3"></span>**AT+ HSPEED**

功能: 设置/查询高速连传模式是否启用

**格式: 配置 いっこう こうこうしょう こうしょう** かんしょう

发送: AT+ HSPEED=<state> <CR>

返回: <CR><LF>+OK<CR><LF>

ついて むしょう しょうしょう むしゃく こうしん むしゃく こうしゅう むしゃく こうしゅう こうしょう

发送: AT+ HSPEED <CR>

返回: <CR><LF>+OK=<state> <CR><LF>

参数: state 状态

ON 启用高速连传模式

OFF 关闭高速连传模式

### <span id="page-16-0"></span>**AT+ UARTTS**

- 功能: 设置/查询串口打包及断帧机制
- 格式: 配置

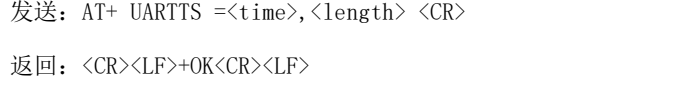

#### ついて むしょう しょうしょう むしゃく こうしん むしゃく こうしゅう むしゃく こうしゅう こうしょう

发送: AT+ UARTTS <CR> 返回: <CR><LF>+OK=<time>,<length> <CR>

#### 参数:

time<br>串口断帧打包时间: (50~2000)ms

#### Length

串口打包长度:(20~1024)字节

### <span id="page-16-1"></span>**AT+ SMSSEND**

- 功能: 发送短信指令
- 格式: 发送

发送: AT+ SMSSEND =<number>,<info><CR> 返回: <CR><LF>+OK<CR><LF>

#### 参数:

Number :接收机电话号码 info: 发送的信息内容(英文或者数字)

### <span id="page-17-0"></span>**AT+ SMSINFO**

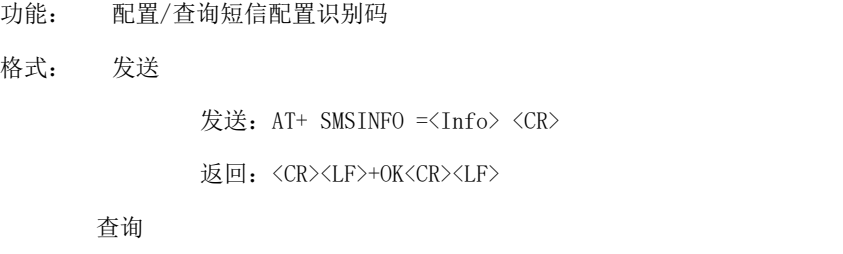

发送: AT+ SMSINFO <CR> 返回: <CR><LF>+OK=<info> <CR>

#### 参数:

Info :远程短信配置识别码

# <span id="page-17-1"></span>**AT+MODBUS**

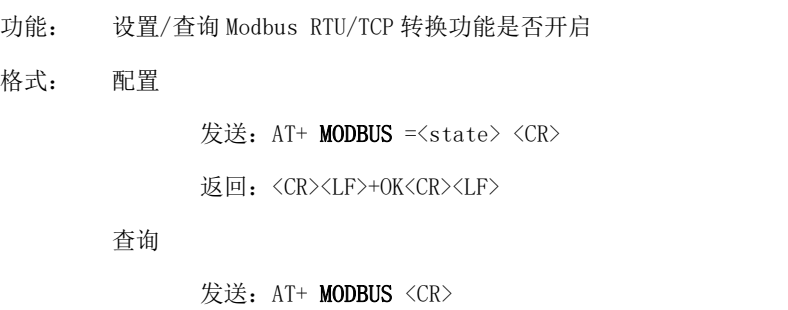

返回: <CR><LF>+OK=<state> <CR><LF>

参数: state 状态

ON 启用 Modbus RTU/TCP 转换功能

OFF 关闭 Modbus RTU/TCP 转换功能

### <span id="page-17-2"></span>**AT+MTCPID**

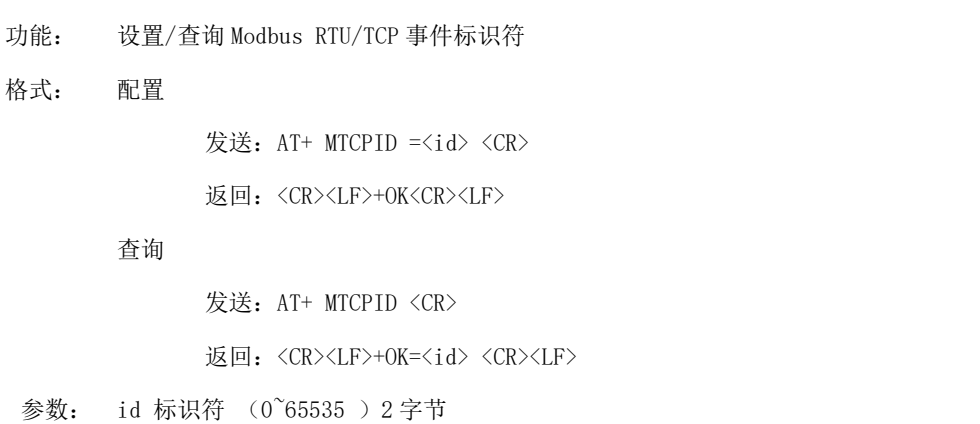

各注: 当 ID 为 0 时, 收到的任意 modbusTCP 都将转换成对应的 RTU 协议, 否则只有标识符匹配 才转换

### <span id="page-18-0"></span>**AT+RSTIME**

功能:设置/查询服务器应答超时时间

格式: 设置

发送: AT+ RSTIME =<value> <CR>

返回: <CR><LF>+OK<CR><LF>

ついて むしょう しょうしょう むしょう こくさい こうしょく こうきょう むしょく こうしょく こうしょく こうしょく こうしょく こうしゅう こうしゅう こうしゅう

发送: AT+ RSTIME = <CR>

返回: <CR><LF>+OK=<value><CR><LF>

参数:value,设置/查询到设备的服务器超时时间值

备注 :改值主要用于用户设置服务器应答超时,当超过设定时间设备没有收到服务器下发的数据,

设备将会自动重启

范围:60~65535;单位秒,0 则关闭该功能;

### <span id="page-18-1"></span>**AT+NETHEAD**

功能: 设置/查询网络 AT 指令头

格式: 设置

发送: AT+ NETHEAD =<value> <CR>

返回:<CR><LF>+OK<CR><LF>

ついて むしょう しょうしょう むしょう こくさい こうしょく こうきょう むしょく こうしょく こうしょく こうしょく こうしょく こうしゅう こうしゅう こうしゅう

发送: AT+ NETHEAD <CR>

返回: <CR><LF>+OK=<value><CR><LF>

参数: value,设置/查询网络 AT 指令头

备注 :网络 AT 标识符最长为 19 个字符

## 重要声明

- 亿佰特保留对本说明书中所有内容的最终解释权及修改权。
- 由于随着产品的硬件及软件的不断改进,本说明书可能会有所更改,恕不另行告知,最终应以最新版的说明书 为准。
- 使用本产品的用户需到官方网站关注产品动态,以便用户及时获取到本产品的最新信息。

# 修订历史

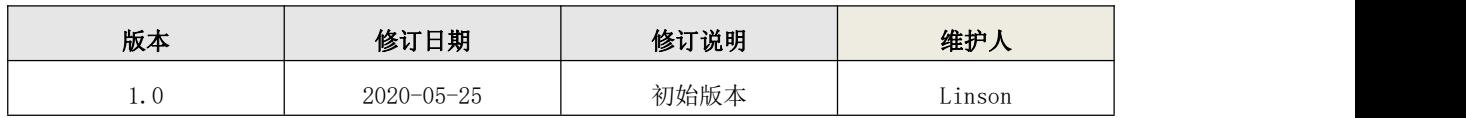

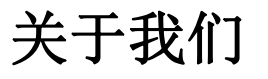

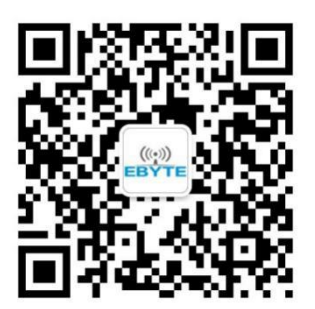

技术支持: support@cdebyte.com 宫方网站: www.ebyte.com

销售热线:4000-330-990 公司电话:028-61399028

公司地址:四川省成都市高新西区西区大道 199 号 B5 栋

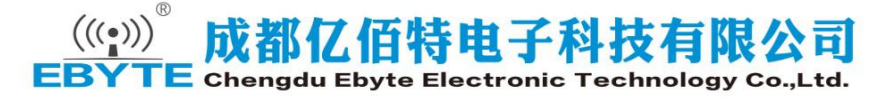